# R Base Cheat Sheet by [MacaSalva](http://www.cheatography.com/macasalva/) via [cheatography.com/93894/cs/20700/](http://www.cheatography.com/macasalva/cheat-sheets/r-base)

### **Shortcuts**

cmd + enter Runs the line you are in and goes to the next line

alt + enter Runs the line you are in

# Getting help

? (Looks in your library)

?? (Looks in every library)

help.s ear ch( " looks for a word or phrase

help (p  $ack age = "find help for a$ package

Getting help is very useful when you are defining functions or other things, it provides information about all the different conditions possible.

#### Working directory

getwd() Tells you your working directory setwd( 'C: //f ile /patiow/to code your desired wd.

You can select it manually in RStudio by clicking in the gear.

It has to be set to open correctly a .csv, if the file you desire to open is not in the same folder where you are saving your code you are going to need to define the path for opening without any problems.

## Working with .csv

#### To open a .csv:

Whenever you open a csv, you have to save them with some name in order to be able to access to it and have it in your environment

read.csv(*path*/*name of the csv*,

... ) When opening a csv, look at the help of the function in order to see all the needs for each case.

You can open manually a csv by clicking the import button in the environment. For this the **readr** package is needed.

Result: ds< - re ad.c svits)always good to open the imported dataset to see if everything is correct. View()

#### To save a .csv:

write.c sv(df, " ",... When saving a .csv look into the help to see all the possible variables that can be rearrange.

#### Put things together

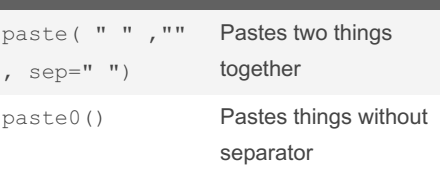

#### Creating functions

```
myfunction<- function (x){
code
paste()
}
```
Difference between paste, print and return

What happens inside the function stays in the function

## By MacaSalva

[cheatography.com/macasalva/](http://www.cheatography.com/macasalva/)

Not published yet. Last updated 8th October, 2019. Page 1 of 4.

## **Dates**

as. Date(  $\blacksquare$ , format = "  $\blacksquare$ ) In the first blank you have to put your dates, in the format how R needs to read it. RStudio understands that dates can exist and it knows how they work. when <sup>a</sup> variable is <sup>a</sup> date is going to show in the form :

#### year-month-day

we can change this when we transform it into <sup>a</sup> character. Also, and because R understands dates as said before, when you are defining it from <sup>a</sup> string you have to explain how to read it.

#### To get current date and time:

Sys.Date()

You can ask for <sup>a</sup> sequence of dates if you use *seq(as.Da te( ),a s.D ate ‐ (),by= " ")* and select if you want it to be daily, weekly, monthly etc by saying so in the by= "day"

### Lists

 $list(\_ , \_ , \_ , \_ )$ 

To create a colum

list[[1]]

To access to the first element of the list

list[[ 1]][1]

To access to the first element of the first element of the list

To combine lists  $<-c$  (li -

st1 ,list2)

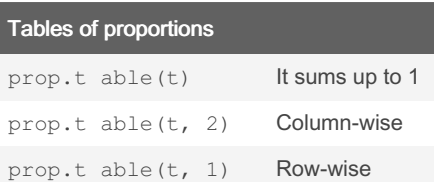

### Working with NA

When working with NA's a lot of different operations don't work, because of that you have to ask for different things to obtain results

#### any.NA()

It returns TRUE if one of the elements is NA

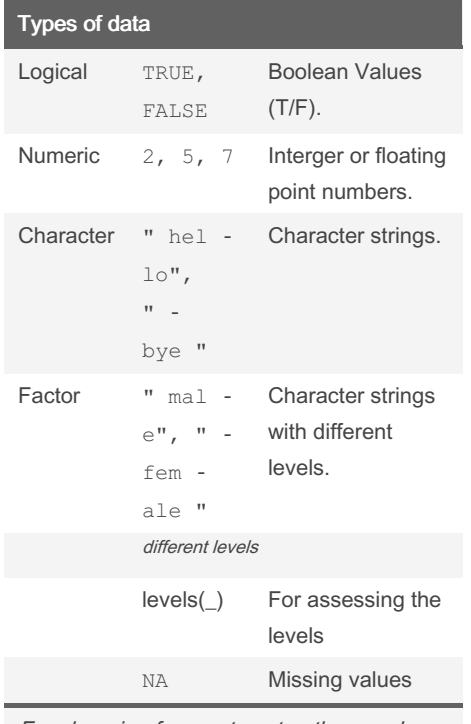

For changing for one type to other you have to use the function *as.\_()*and it will transform in the type you decide. You can also transform dates.

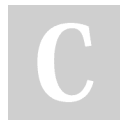

### By MacaSalva

[cheatography.com/macasalva/](http://www.cheatography.com/macasalva/)

# R Base Cheat Sheet

by [MacaSalva](http://www.cheatography.com/macasalva/) via [cheatography.com/93894/cs/20700/](http://www.cheatography.com/macasalva/cheat-sheets/r-base)

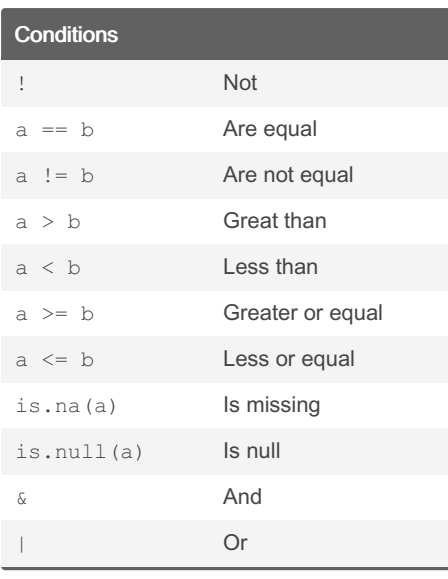

## Operations with characters

substr ing (" ", first= #,  $last= #)$ 

Returns the characters inside the string within those positions

#### nchar()

Counts the number of characters (including symbols and spaces)

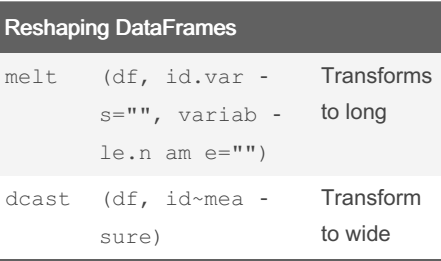

To ask for help look for reshape2

Look session 5

Not published yet. Last updated 8th October, 2019. Page 2 of 4.

## Table

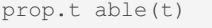

Returns a table with the proportions of all

```
prop.t abl e(t,2)
```
Proportions by colums

prop.t abl e(t,1) Proportions by rows

# To round numbers:

round (x, #)

It will round the x you ask with the decimals you ask (#)

ceiling(#)

It will round to the next number

floor(#)

It will round in the number you have

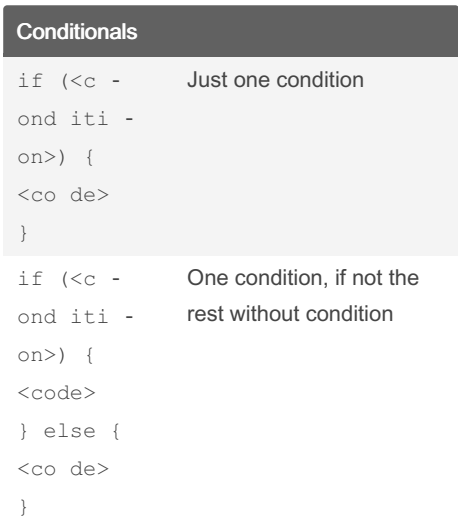

# R Base Cheat Sheet by [MacaSalva](http://www.cheatography.com/macasalva/) via [cheatography.com/93894/cs/20700/](http://www.cheatography.com/macasalva/cheat-sheets/r-base)

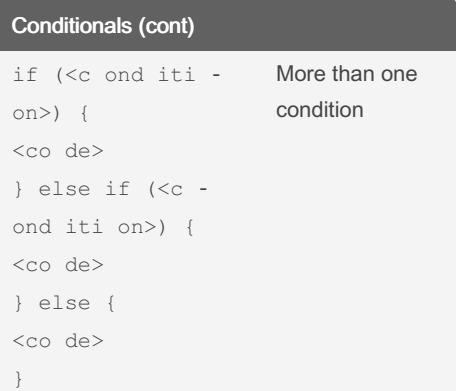

You have to be careful when you place your conditions, the one that conditions the most have to be the first and so on

# Creating Data Frames

 $df < -$ 

data.frame("name1"=c(values),

" nam  $e2" = c(v$  alues),  $etc)$ 

You have to define the column names and give it the values that you want. The values can be a vector, a list or other things.

For getting things from data sets: df [[ ]] You can put the number of the row but is better putting the name.

Is very useful to use the command \$ to access a data frame df\$col umname

For adding things:

rbind (df1,df2)

Fails: row numbers don't match

cbind  $(df1,df2)$ 

Fails: column names don't match

aggreg ate()

session 6 To do aggregations and get the result formatted as a data.frame

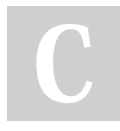

# By MacaSalva

[cheatography.com/macasalva/](http://www.cheatography.com/macasalva/)

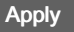

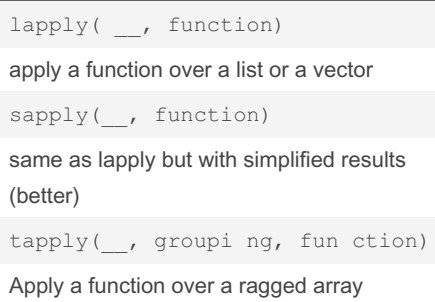

Session 6

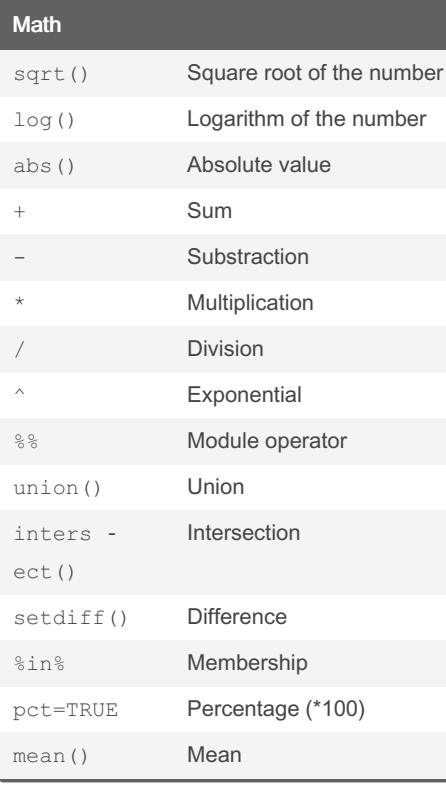

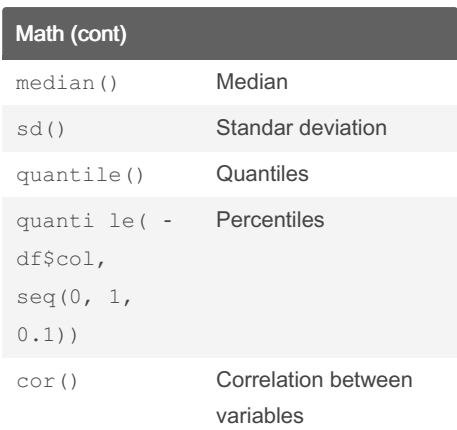

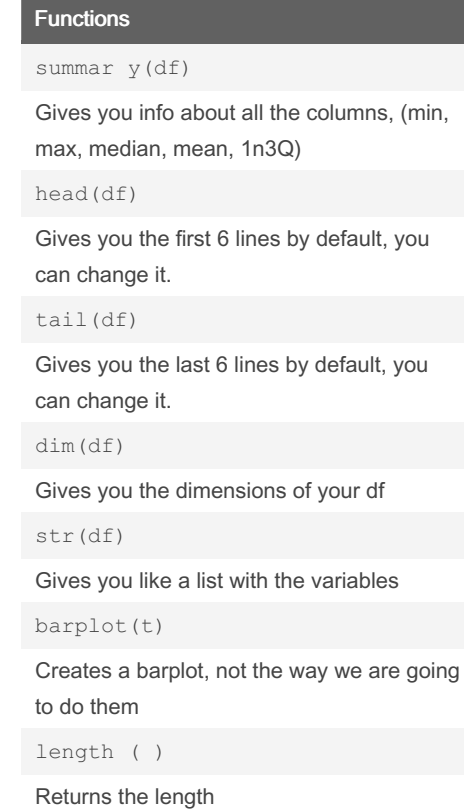

Not published yet. Last updated 8th October, 2019. Page 3 of 4.

# R Base Cheat Sheet by [MacaSalva](http://www.cheatography.com/macasalva/) via [cheatography.com/93894/cs/20700/](http://www.cheatography.com/macasalva/cheat-sheets/r-base)

#### Functions (cont)

Logical operators:

all( )

TRUE if all elements are true

any( )

TRUE if any of the elements is true

#### To repeat things

rep()

rep( \_ , times=#)

You repeat that same thing the numbers you asked

rep(, each= $#$ )

You repeat each thing # times

sum()

Sum of vector elements

seq()  $or :$ 

Generates a sequence

cumsum()

Cumulative sum in each position

diff()

Like cumsum but substracting

nchar()

Counts the number of characters in each position

grep("\_ ", vector ,ig nor e.c ‐ ase =TRUE)

Pattern Matching and Replacement -> returns position

grepl( " \_",v ect or, ign ‐ ore.ca se= TRUE)

By MacaSalva

[cheatography.com/macasalva/](http://www.cheatography.com/macasalva/)

### Functions (cont)

```
Pattern Matching and Replacement->
returns logical vector
gsub("", " ",_, ignore.ca se= ‐
FALSE)
For replacement, first what you want to put
out, the what you want to put, and then
where.
Data filtering and reordering
You can use logical conditions, they can be
used in two forms:
```
- By creating a logical vector and applying it

```
logica 1 v ector <- c(TRUE,
FALSE, TRUE, FALSE)
```
products\_stock[logical\_vector]

-By just applying the logical condition

vector [c( TRUE, FALSE, TRUE, TRUE, FALSE)]

- With the function which() returns the positions

You can put conditions:

```
- Either inside the line: df [df$col1 <
25, 1
```
- Or with function subset()

```
subset( df, column name with the
condition)
```
With subset you can put more than one condition with the command &

#### Reordering:

```
- sort ( , decrea sin g=F ALSE)
by default decreasing is false and you can
omit it. It rearrange the vector
```
- order ( , decrea sin g=F -ALSE) by default decreasing is false and you can omit it. It just gives the positions where they should be

Not published yet. Last updated 8th October, 2019. Page 4 of 4.

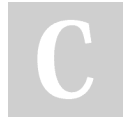